# Excel による化学工学熱力学演習のための計算プログラム

# Calculation programs for practice of chemical engineering by Excel

 $\bigcirc$ 成田祭香<sup>1</sup>, 黒須勇樹<sup>2</sup>, 山岸正<sup>2</sup>, 松田弘幸<sup>3</sup>, 栗原清文<sup>4</sup>, 栃木勝己<sup>3</sup> Saika Narita<sup>1</sup>, Yuki Kurosu<sup>2</sup>, Tadashi Yamagishi<sup>2</sup>, Hiroyuki Matsuda<sup>3</sup>, Kiyofumi Kurihara<sup>4</sup>, Katsumi Tochigi<sup>3</sup>

Calculation programs to learn thermodynamics learning were constructed using Excel2003 on the basic of example described in "Thermodynamics for chemical engineers" by Prof. Kazuo Kojima. We have made Excel worksheets of 31 exercises described in this book. Then programs enable the change of the calculation model and condition according with the purpose of use. In addition, when a interative calculation is needed, a simplification of the calculation is possible by using goolshesk of Excel.

### 1.緒言

現在幅広く用いられている化学工学プロセスを設計するにあたり,熱力学の基礎概念を理解することは重要である. しかし、熱力学の学習に特化した教科書は数多く出版されているが、PC で使用可能なデータファイルを用いた学習環 境はあまり多くない.データファイルを用いた学習の利点は,多くの情報量を取扱えることである.これにより多くの 問題に加えて,各問題に図表や公式も掲載出来る.したがってより詳しく問題解説が可能である.

そこで本研究では,様々な化学工学熱力学の問題を解くことで基本概念や知識を身に付けることが出来るよう,教育 を目的とした化学工学熱力学演習のための計算プログラムを作成した.対象とした書は,小島和夫著"化学技術者のた めの熱力学改訂版"である.

#### 2.Excel

この計算プログラムは、図表や公式を用いて容易に理解出来る内容にすること,計算式の過程が確認出来ること,誰 でも使用出来るように取扱いが容易なプログラムとすることを心がけた. そのため、プログラム言語を使用しない,関 数や図表が表せる,計算条件や計算式の変更が容易であるなどの利点をもつ Microsoft 社製表計算ソフト Excel2003 を 使用してプログラム作成を行った.

# 3.化学工学熱力学演習

本研究で対象とした問題数を Table 1 に示す. 本研究では小島和夫著"化学技術者のための熱力学改訂版"の 12 章全 64 問の計算プログラム作成に取り組んだ.本書は各章ごとに内容の異なる例題を収録しているため、本プログラムを 使用する際には,学習したい内容に応じてプログラムを選択して使用出来る.

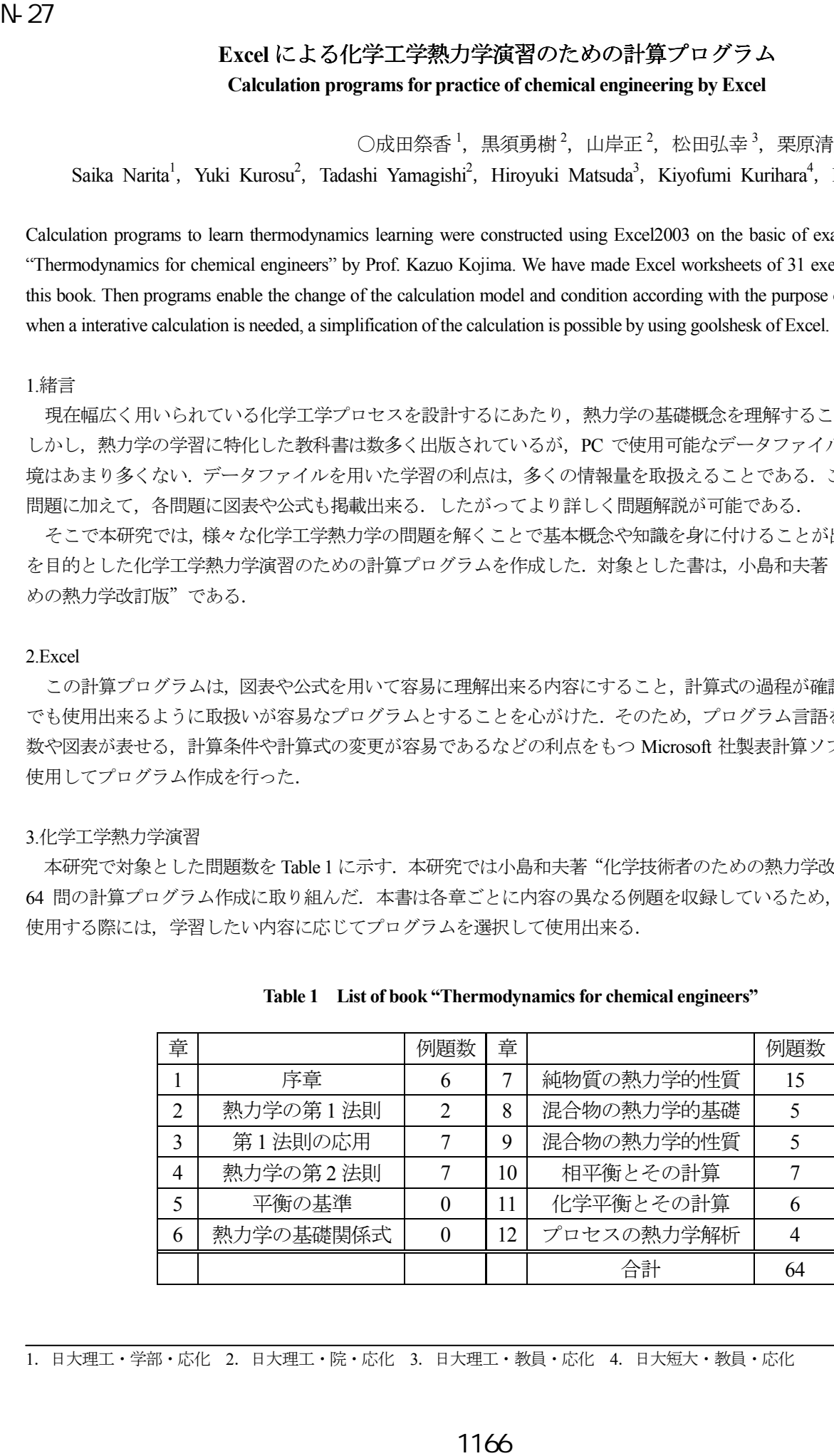

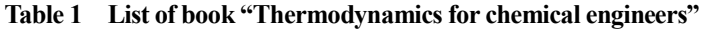

<sup>1</sup>.日大理工・学部・応化 2.日大理工・院・応化 3.日大理工・教員・応化 4.日大短大・教員・応化

### 4.作成した計算プログラムの例

作成した計算プログラムの一例として, Figure 1 に温度変化に伴うエントロピー変化を求める計算プログラム, Figure 2 に 3 次型状態方程式であるSoave-Redlich-Kwong(SRK)式およびvan der Waals式を用いて純物質のモル容積を求める計 算プログラムをそれぞれ示す.

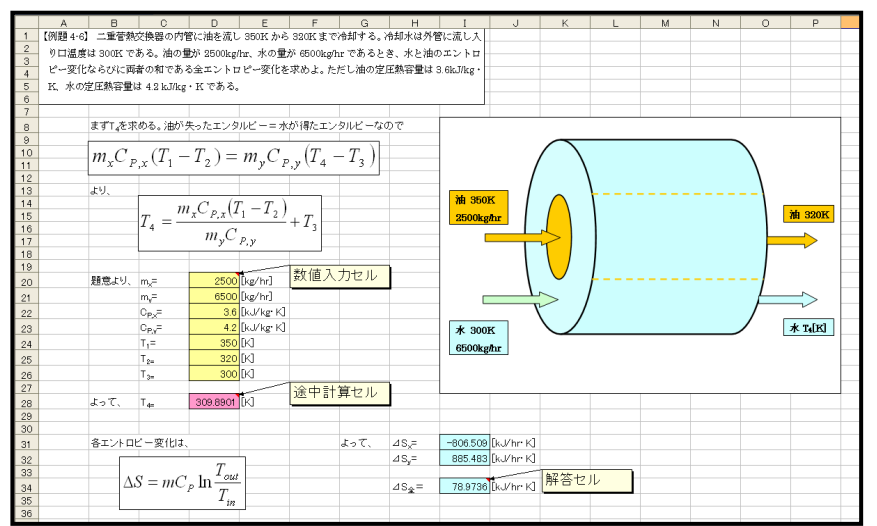

Figure 1 は温度変化に伴うエントロ ピー変化を求める計算プログラムであ る.計算条件(質量,温度,気体定数, 定圧熱容量)をそれぞれ設定すると, その条件でのエントロピー変化を計算 することができる.また、計算条件を 変えた場合,その条件を数値入力セル に入力することで自動的にエントロピ ー変化を求めることができる.さらに, 図を用いることで問題文の概略を容易 に理解出来るように作成した.

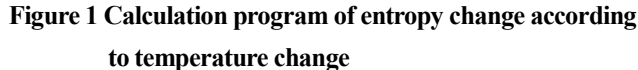

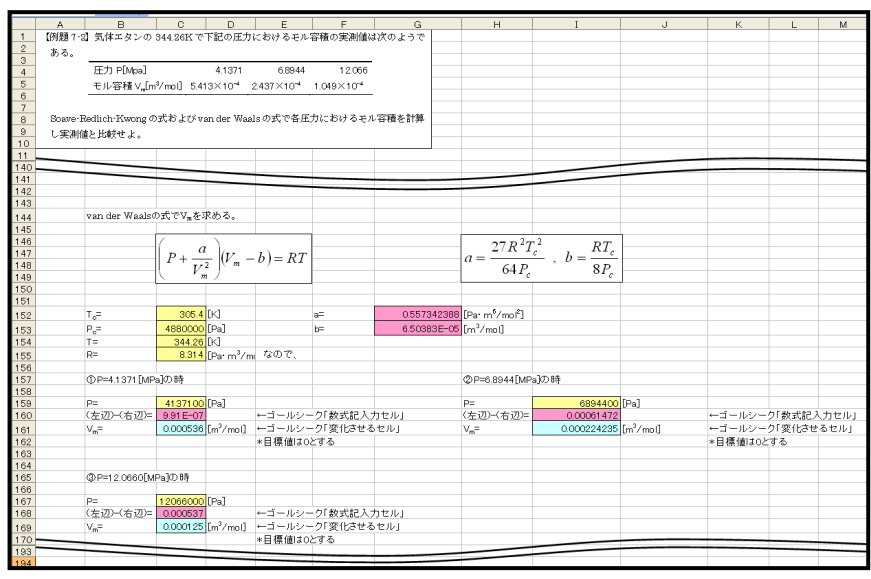

Figure 2 は, SRK 式および van der Waals式を用いてエタンのモル容積を 求める計算プログラムの一部分であ る.3 次型状態方程式により純物質の モル容積を求める場合には,3 次方程 式の解法であるカルダノ法や繰り返 し計算を行う必要がある.この操作の 手間を解消するためにExcelのゴール シーク機能を用いると,試行法の繰り 返しの計算を簡略化し,短時間で解答 を得ることが出来る.

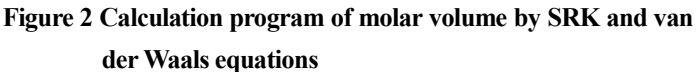

# 5.結言

本研究では、小島和夫著"化学工学技術者のための熱力学改訂版"を対象に、Microsoft 社製表計算ソフト Excel2003 を用いて,教育を目的とした化学工学熱力学の計算プログラムを作成した.対象とした問題は熱力学第一法則から熱力 学的性質,相平衡まで広範囲に及ぶ. 計算プログラムの中でも, SRK 式や van der Waals 式のような試行法が必要な計 算には Excel のゴールシーク機能を用いて簡易化を図った.また,計算に必要な図や熱力学定数,解法は計算プログラ ムに添付した.現在までに 12 章全 64 問のうち 31 問のプログラムを作成した.今後は残り 33 問のプログラム作成を行 う. また,これらの計算プログラムを分離技術解により刊行予定の"分離技術ハンドブック"に付録として組み込み, 出版を予定している.

### 参考文献

[1]小島和夫: "化学技術者のための熱力学改訂版"培風館 (1996)

[2]小島和夫,越智健二,本郷尤,加藤昌弘,鈴木功,栃木勝己:"入門化学工学改訂版"培風館 (2002)